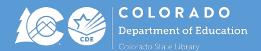

## **Overview**

Funds must be requested on a reimbursement basis using an online Request for Funds (RFF) submission process through Formsite. The RFF process is completed in two parts:

- Part 1: To be completed by the individual requesting funds.
  - o Click on the following link: https://fs10.formsite.com/ZuOMFN/7xwumqdup7/index.html
  - Fill out the fields on the form to request funds.
  - $\circ$  Hover over the  $^{\textcircled{1}}$  next to the field for a hint or instruction.
  - Once this completed form is submitted, it will be emailed to the Authorized Representative for approval.
- Part 2: To be completed by the Authorized Representative.
  - The Authorized Representative will receive an email with a link to the request so they can review, approve (by entering their 4-digit Authorized Rep code), and submit the form.
  - The link will remain active until it is submitted to CDE for payment.
  - The link can be opened and closed multiple times, but once it has been submitted, the link will break as to avoid duplicate payments.
  - A confirmation of the RFF submission will go to all individuals that have an email address entered into the form.

## **Frequently Asked Questions**

• Who is my Authorized Representative?

The Authorized Representative(s) is designated by your district/organization by filling out a form and submitting it to the State Library or CDE. Check with your administration or the State Library if you are unsure of who your authorized representative is.

- How does the Authorized Representative receive their 4-digit code? After the Authorized Representative Designation form is submitted to the State Library or CDE an email will be sent to the listed individual(s) that contains their code.
- I am the person completing Part 1 as well as the authorized representative. Do I still need to complete Part 2? Yes, you will still need to complete to Part 2 in order to approve the request by entering your 4-digit code and submitting the form. Just think of it as a great chance to review everything!
- I am the Authorized Representative, can I change the information that was entered by the individual requesting the funds?

Yes, all populated fields can be edited before submitting if corrections need to be made to the information.

- How do I locate my approved funding amount for this year? This information can be found on your grant award letter/notification or on the Final Funding Allocation document on the <u>State Grants to Libraries website</u>.
- **Do I have to wait until all of my funds have been expended before submitting a RFF?** No, you can make multiple RFFs during the course of the grant cycle.
- Since these are reimbursable funds, do I need to submit receipts when I request funds? No, receipts do not need to be submitted with your request. However, please be sure to retain your receipts/invoices for your own records or in case there are any questions.
- For additional information on the RFF process visit the <u>State Grants to Libraries Request for Funds page</u>. Questions? Contact Melissa Carlson, <u>Carlson m@cde.state.co.us</u>, or 303-866-6910